**HOW TO ENROL IN** AP/ECON 1000/1010 **TUTORIALS** (please read to the end of this presentation before trying to enrol)

liberal arts & YORK Uprofessional studies

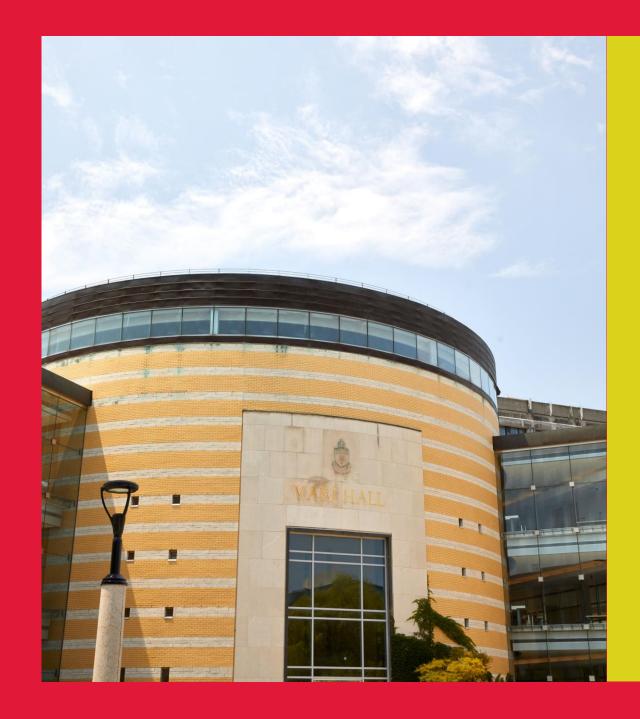

# Choose the Course Section & TUTORIAL

#### **Notes**

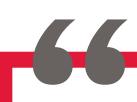

All sections of AP/ECON 1000&1010 in Summer 2023 will be taught in a <u>blended</u> format with in-person requirements.

While many components of the course will be conducted <u>asynchronously</u> online, students will be required to meet <u>synchronously</u> for two one-hour tutorials each week at their scheduled tutorial time. In addition, students in all sections will be required to write synchronous online tests which will be held on the weekends and students in all sections will be required to write an **IN PERSON final exam**.

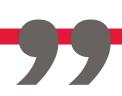

#### **Search Course Timetables**

- Review course availability and course descriptions on the <u>York</u>
  <u>Courses Website</u> or <u>Visual</u>
  <u>Schedule Builder</u>.
- Note the course code and catalogue numbers of courses that you want to take and be sure to look at some alternative courses/sections in case your preferred choices are full or otherwise unavailable.

| pe     | Day    | Stort      | Duration Location | Campus             | Cet#    | Instructor | Notes/Additional Fees                                                                                                    |
|--------|--------|------------|-------------------|--------------------|---------|------------|----------------------------------------------------------------------------------------------------|
|        | I R    | 8.30       | 60<br>60          | Kassila<br>Kassila | A./3102 |            | Pleases noise: I his seedle has CNLINE: Tutorissis. A seedlers of this course will be laught in a blended format with some imperation requirements. While many component of the course will be conducted asynchronously online, shuderts will be required to the course format and the required has predicted with the required to the course-board futorists seedle form, shuderts in all sections will be required with a synchronous online basis which will be required to the seedle seed the course couline for specification of the seedle seedle seed |
| EN 01  |        | 0.00       | 0                 | Kamin              |         |            | Phease note: I'its section has ONLINE: Interests a sections of this course to be leaded in the course of the course of the course of the course of the course of the conducted section requirements. While trainly component of the course will be conducted to the conducted sections of the conducted to the course of the course of the conducted to the course of the conducted to the course of the course of the c |
| JIR 02 | T<br>R | 930<br>930 | 60<br>60          | Kanala<br>Kanala   | K/5YUS  |            | Pressure moter. This section has ONLINE Tutoristic. I sections of this course to be taught in a bisended format with some interest of the course will be conducted asymptotic to the course will be conducted asymptotic points.                                                                                                    |

#### Visual scheduling system for student course enrolments.

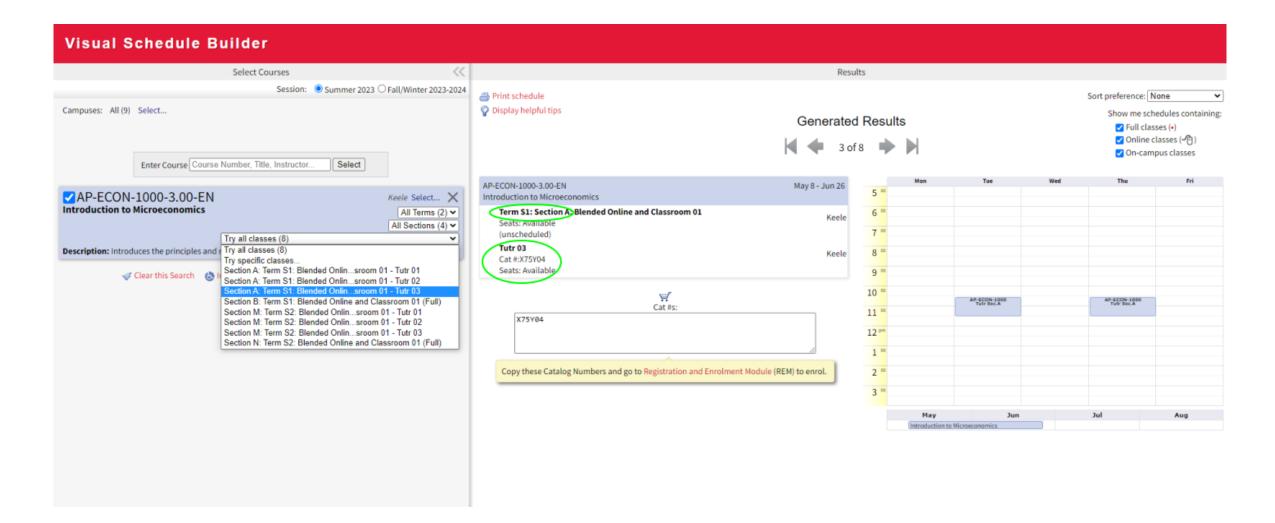

## Login to the <u>Registration and Enrolment Module</u> (REM)

# Visit My Online Services, scroll down to Manage My Enrolment & Courses, click Enroling in classes

#### My Online Services

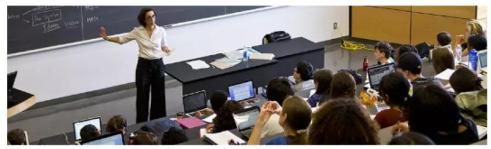

#### Manage My Enrolment & Courses

- Class schedule view View courses in which I am enrolled in a calendar format.
- Enrolling in classes Add/drop/change courses in my class schedule.
- Enrolment windows Check when I can start enrolling in courses for the next academic session.
- Search Exam Schedule search available exam schedules.
- Alternate Exams/Test Scheduling Learn about how I can request an alternate exam/test.
- Visual Schedule Builder Create a workable class schedule that takes into account outside commitments.

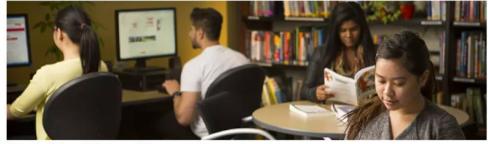

#### Get My Class Resources

- Door Access Card Registration Register for the Door Access Program to gain entry into labs controlled by a card reader.
- Library account Review my checkouts and holds & renew items.
- eClass Access the online learning management system.
- Textbooks Find, buy sell and/or rent textbooks at the bookstore.

Log in to the <u>Registration and Enrolment Module</u> using your Passport York username and password. Choose the session into which you want to enrol from the Academic Session drop-down list.

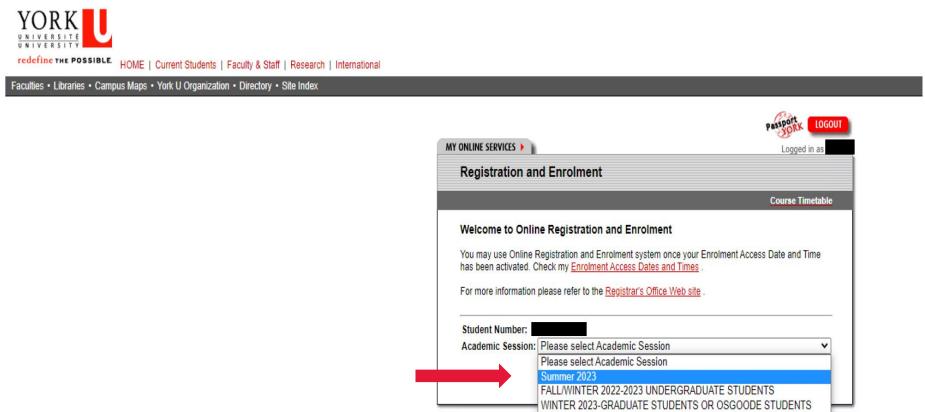

To enrol in ECON 1000 or 1010, students only need to enrol in the tutorial. Pre-recorded lecture modules for each chapter are made available on eClass and must be completed within weekly deadlines set in the course outline.

### To enrol in AP/ECON 1000/1010, you only need to enrol in the tutorial.

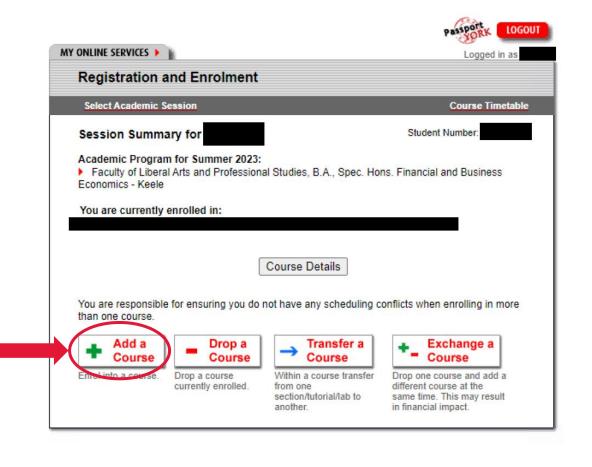

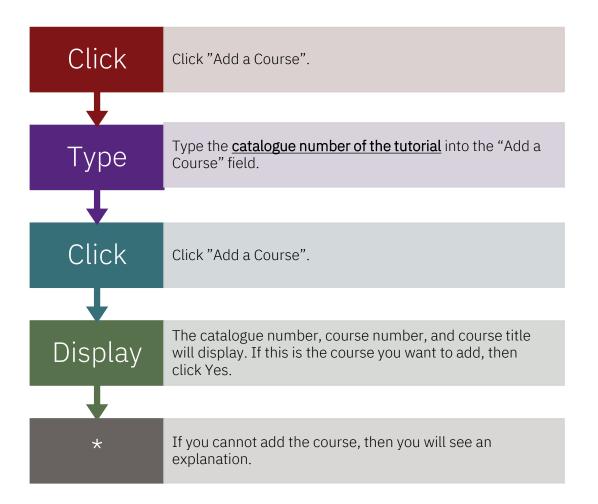

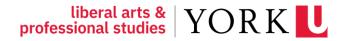

### **EXAMPLE:**Add ECON 1000 Section A Tutorial 2

Review course availability on the <u>York Courses</u> <u>Website</u> or <u>Visual Schedule Builder</u>.

**Duration Location** Campus Instructor otes/Add tonel hees ease note: This section is ONLINE Tutoriels. All dition, students in all es and times) and rson requirements. OTR 02 nal with some inCopy the Cat # for TUTR 02 - X75Y03

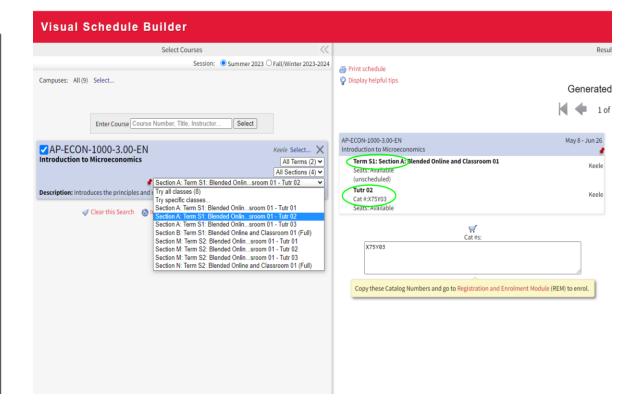

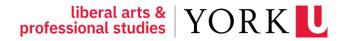

#### Add the course in REM

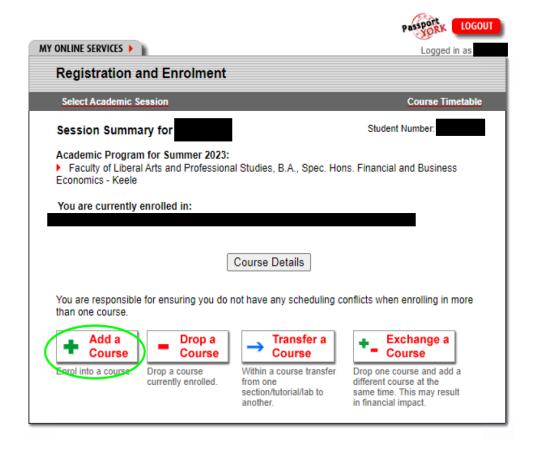

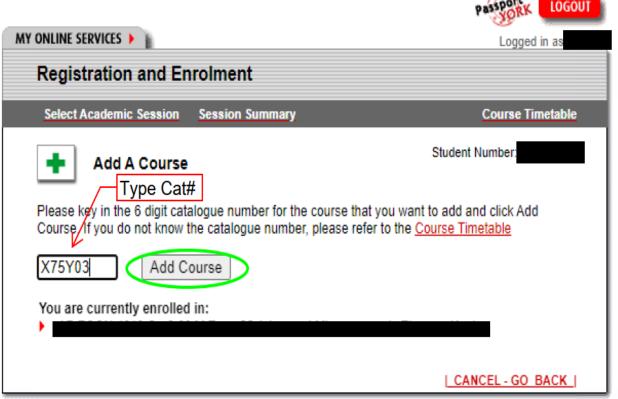

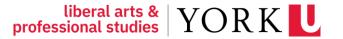

### **Verify the Cat #**

Verify the catalogue number, course number, and course title. If this is the course you want to add, then click Yes.

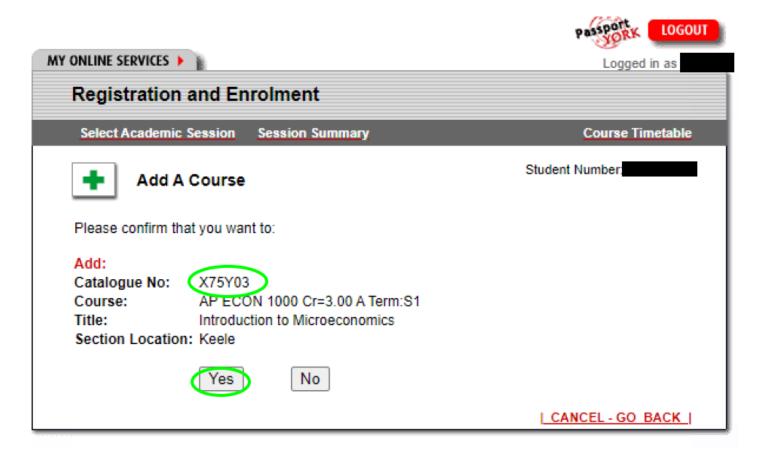

#### Check your schedule for errors or time conflicts

Before logging out of the system, you should:

- check your course enrolments and correct any errors,
- plot your timetable online to ensure that your course enrolments do not create any time conflicts. It is your responsibility to notice and resolve any such conflicts.

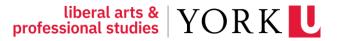

<sup>\*</sup> Always log out when finished with the system, especially if using a public or shared computer.

### Thank you!